# <span id="page-0-0"></span>Aide-mémoire - API de CKAN

Le présent document résume les éléments d'intérêt pour les utilisateurs de Données Québec, en vue de pouvoir utiliser les API de CKAN.

### Table des matières

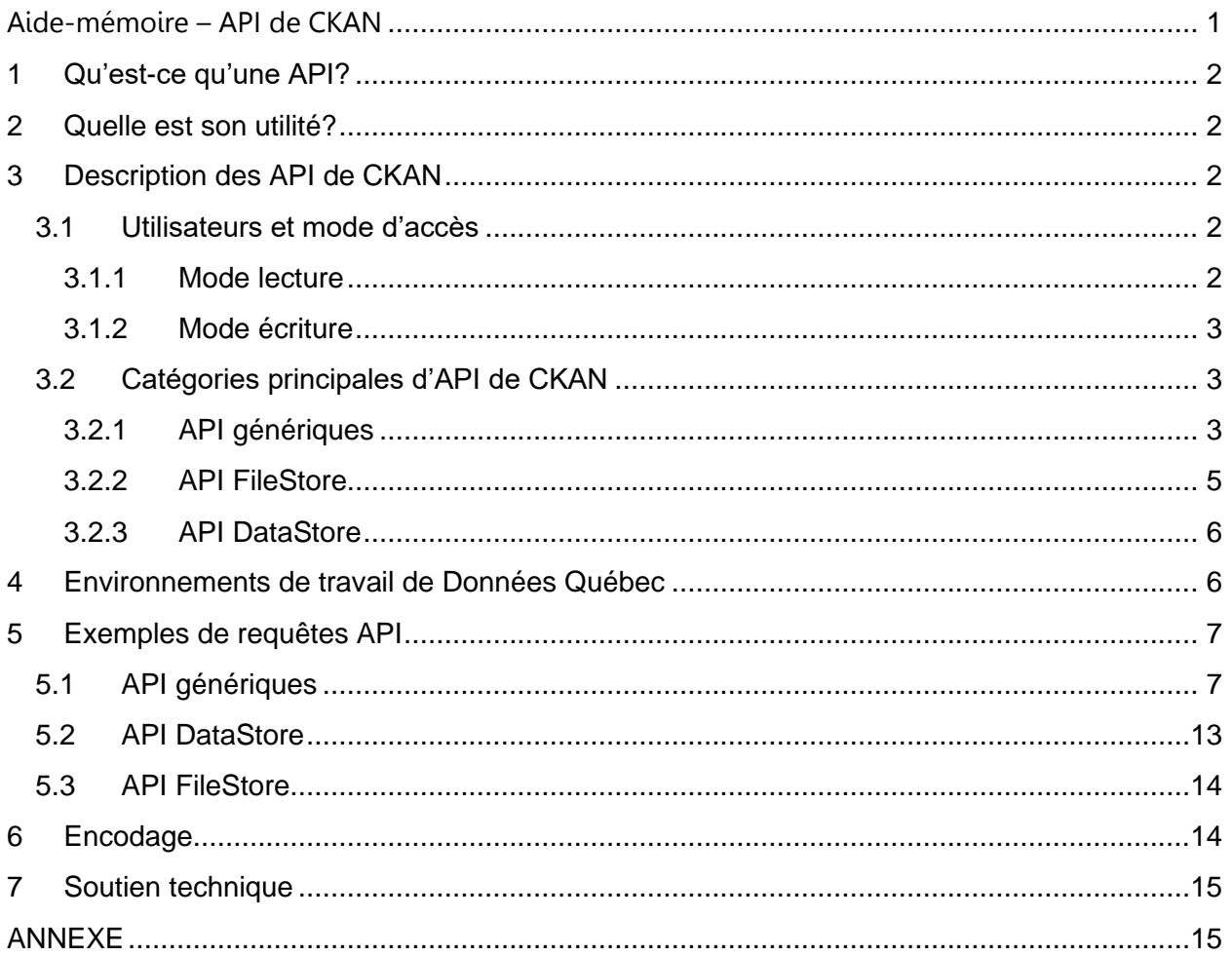

# <span id="page-1-0"></span>1 Qu'est-ce qu'une API?

L'expression « API » est l'abréviation de « Application Programming Interface » (ou en français: interface applicative de programmation). Les API sont un moyen efficace de faire communiquer deux programmes informatiques<sup>1</sup>.

# <span id="page-1-1"></span>2 Quelle est son utilité?

Une API permet d'automatiser certaines tâches dynamiques en lot et de programmer des tâches qui doivent être exécutées fréquemment.

Par exemple, un programme informatique pourrait utiliser une API de CKAN afin d'extraire la liste des [établissements condamnés](https://www.donneesquebec.ca/recherche/fr/dataset/condamnations-des-etablissements-alimentaires-et-condamnations-concernant-le-bien-etre-des-anim/resource/81370450-4938-4d6a-828b-2174206a56d8) pour les manquements à la réglementation sur les produits alimentaires et utiliser ces données pour géolocaliser les restaurants.

# <span id="page-1-2"></span>3 Description des API de CKAN

Le portail Données Québec est soutenu par l'application Web CKAN, qui permet de cataloguer et de documenter les jeux de données, ainsi que de téléverser leurs fichiers de données d'un serveur distant vers le serveur de Données Québec. CKAN possède des API qui permettent d'interagir par programmation avec les données du portail.

## <span id="page-1-3"></span>3.1 Utilisateurs et mode d'accès

Deux types d'utilisateurs auront recours aux API de Données Québec : les consommateurs de données (citoyens, développeurs, etc.) et les diffuseurs (ministères, organismes publics, municipalités et organismes de la société civile). En fonction de leurs besoins et de leurs droits, deux modes d'accès peuvent leur être attribués :

- 1. en **lecture** pour les consommateurs et diffuseurs;
- 2. en **écriture** pour les diffuseurs. Ce mode requiert une clé API.

### <span id="page-1-4"></span>3.1.1 Mode lecture

En mode lecture, les API de CKAN permettent de **consulter** le contenu du portail: le catalogue des jeux de données, les organisations, l'historique, les ressources associées, etc. Par exemple, un développeur pourrait extraire la liste des jeux de données présents dans le portail au moyen de l'API générique. Évidemment, les actions en lecture seulement ne permettent en aucun cas de modifier le contenu des jeux de données.

Note : un jeu de données est un ensemble de ressources sur un sujet et une ressource est un fichier.

<sup>&</sup>lt;sup>1</sup> Inspiré de [https://www.1min30.com/dictionnaire-du-web/api-interface-de-programmation.](https://www.1min30.com/dictionnaire-du-web/api-interface-de-programmation)

#### <span id="page-2-0"></span>3.1.2 Mode écriture

En mode écriture, les API de CKAN permettent aux organisations d'apporter des changements (**ajouter, modifier, supprimer**) au contenu du portail, entre autres :

- créer un nouveau jeu de données
- mettre à jour les jeux de données d'une organisation à fréquence déterminée;
- téléverser la mise à jour d'un fichier de données de manière ponctuelle;
- mettre à jour l'information de la fiche de métadonnées du jeu de données;
- supprimer une ressource.

En général, les API permettent de poser les mêmes actions que celles pouvant être réalisées par l'interface utilisateur (à l'aide des formulaires). Toutes les spécifications techniques liées au portail Données Québec (ex. taille maximale de fichiers, timeout, etc.) s'appliquent autant lors du recours aux API qu'à l'interface utilisateur.

En mode écriture, une clé API est toujours requise pour authentifier l'utilisateur. Certaines API en mode lecture requièrent aussi une clé API. Une clé API unique est associée à chaque compte utilisateur dans CKAN. Pour l'obtenir, l'utilisateur doit se connecter au portail et accéder à la page de son compte (la clé API se situe au bas à gauche de cette page) : <https://www.donneesquebec.ca/recherche/user/>**[votreNomUtilisateur.](https://rc.donneesquebec.ca/recherche/user/votreNomUtilisateur)**

Les actions en écriture sont possibles par un utilisateur sur un jeu de données lorsque les droits lui sont accordés par l'administrateur de l'organisation propriétaire du jeu de données.

### <span id="page-2-1"></span>3.2 Catégories principales d'API de CKAN

CKAN propose trois catégories d'API pour interagir avec la majorité de ses composants : API générique, API DatasStore, API FileStore.

### <span id="page-2-2"></span>3.2.1 API génériques

Les API génériques permettent d'interroger, de modifier, d'ajouter ou de supprimer des composants de tout portail de données CKAN, y inclus : **les organisations, les catégories, les mots-clés, licences, jeux de données, les métadonnées associées, etc.**  [La documentation complète de CKAN](http://docs.ckan.org/en/latest/api/) est disponible sur le Web (en anglais)**.**

Les API génériques sont regroupées en fonction du type d'action exécutée sur le composant de CKAN. Nous avons cinq groupes d'actions : GET, CREATE, UPDATE, PATCH, et DELETE.

Les actions **GET**, permettent de faire des recherches et des extractions de métadonnées. Exemples :

- 1. **package\_list** fournit la liste des jeux de données du portail;
- 2. **package\_show** permet d'obtenir les métadonnées d'un jeu de données;
- 3. **resource\_show** fournit les métadonnées sur une ressource;
- 4. **package search** fournit la liste des jeux de données satisfaisant les critères de recherche avec leurs métadonnées;
- 5. **current\_package\_list\_with\_resources** retourne la liste des jeux de données du portail avec leurs ressources;
- 6. **group\_list** donne la liste des catégories du portail;
- 7. **license\_list** pour avoir la liste des licences sous lesquelles les données peuvent être publiées.

Pour des détails sur les API GET, consulter [la documentation CKAN](http://docs.ckan.org/en/latest/api/index.html#module-ckan.logic.action.get) (en anglais).

Les actions **CREATE** permettent d'ajouter des nouveaux éléments ou données. Exemples :

- 1. **package create** pour l'ajout d'un nouveau jeu de données;
- 2. **resource create** pour l'ajout d'une nouvelle ressource;
- 3. **user\_create** pour l'ajout d'un nouvel utilisateur;
- 4. **member\_create** pour l'ajout d'un nouveau membre (utilisateur, jeu de données, groupe) à un groupe.

Pour des détails sur les API CREATE, consulter [la documentation CKAN](http://docs.ckan.org/en/latest/api/#module-ckan.logic.action.create) (en anglais).

Les actions **UPDATE** permettent de mettre à jour l'information existante. Exemples :

- 1. **package\_update** pour mettre à jour les métadonnées d'un jeu de données;
- 2. **resource\_update** pour modifier les données et métadonnées d'une ressource;
- 3. **package\_resource\_reorder** pour réorganiser l'ordre d'affichage des ressources d'un jeu de données;
- 4. **user\_generate\_apikey** pour change la clé API d'un utilisateur.

Pour des détails sur les API UPDATE, consulter [la documentation CKAN](http://docs.ckan.org/en/latest/api/#module-ckan.logic.action.update) (en anglais)

Les actions **PATCH** permettent de mettre à jour partiellement l'information existante. Exemples :

- 1. **package\_patch** pour modifier uniquement les champs passés en paramètre dans un jeu de données;
- 2. **resource\_patch** pour modifier uniquement les champs passés en paramètre dans une ressource;
- 3. **organization\_patch** pour modifier uniquement les champs passés en paramètre dans une organisation.

Pour des détails sur les API PATCH, consulter [la documentation CKAN](http://docs.ckan.org/en/latest/api/#module-ckan.logic.action.patch) (en anglais).

Note : Il est important de comprendre la différence entre les actions UPDATE et PATCH. La méthode PATCH fait une mise à jour à partir des paramètres fournis, en laissant les autres paramètres inchangés, tandis que la méthode UPDATE efface les paramètres qui ne sont pas explicitement fournis. Pour les mises à jour de ressources ou une modification des métadonnées, il est recommandé d'utiliser l'action PATCH.

Les actions **DELETE** permettent de supprimer des objets de CKAN. Exemples :

- 1. **resource delete** pour supprimer une ressource;
- 2. **package\_delete** pour changer le statut un jeu de données à invisible et le rendre inaccessible par Web et API;
- 3. **organisation\_member\_delete** pour retirer un utilisateur d'une organisation.

Pour des détails sur les API PATCH, consulter [la documentation CKAN](http://docs.ckan.org/en/latest/api/#module-ckan.logic.action.patch) (en anglais).

Il est important de souligner que dans les API génériques, les jeux de données sont appelés "package" et non "dataset". Les actions des API génériques sont détaillées dans la documentation [CKAN](http://docs.ckan.org/en/latest/api/#action-api-reference) (en anglais).

### <span id="page-4-0"></span>3.2.2 API FileStore

Le FileStore est un espace disque distant ou local où les ressources sont stockées. Pour en savoir plus, consultez la *documentation CKAN* (en anglais).

Les API FileStore permettent d'ajouter et de mettre à jour tous les types de **fichiers téléversés** dans CKAN. Les ressources du FileStore sont accessibles en intégralité et ne peuvent être interrogées pour en extraire une partie. Cette possibilité est explorée dans la section suivante, API Datastore.

Que le fichier soit téléversé par l'API, ou manuellement par l'interface utilisateur, la bonne pratique consiste à conserver le même nom de fichier lors de la mise à jour, afin de permettre aux applications développées avec ces fichiers d'aller chercher la mise à jour des données à partir du même URL de manière automatisée.

Deux actions sont permises pour téléverser un fichier dans le FileStore: "**resource\_create**" et "**resource\_update**". Pour en savoir plus sur les actions de l'API FileStore, vous pouvez consulter [la documentation CKAN](http://docs.ckan.org/en/latest/maintaining/filestore.html#filestore-api) (en anglais).

De plus, la version téléchargeable d'un fichier (peu importe son format) ne sera pas automatiquement importée dans l'infrastructure géomatique ouverte (IGO) lorsque ce fichier est utilisé comme source d'une carte interactive. Il faut donc importer le fichier IGO indépendamment de l'API.

### <span id="page-5-0"></span>3.2.3 API DataStore

Le DataStore est une base de données de CKAN utilisée pour le stockage des ressources ayant des données structurées. Les ressources sont stockées sous forme de tables. Le but est de faciliter l'accès aux données en permettant de faire des manipulations (lecture, écriture, filtrage, ajout, modification, suppression) sur les ressources disponibles dans le Datastore sans avoir à les télécharger.

Les ressources au format CSV, XLS, ou XLSX téléversées dans CKAN (FileStore) sont automatiquement importées dans le DataStore, pour pouvoir être exploitées. Il faut cependant noter que les actions apportées dans la base de données DataStore ne mettent pas à jour les versions téléchargeables (les fichiers dans le FileStore).

Voici quelques actions qu'on peut exécuter sur une ressource du DataStore par API :

- 1. **datastore search** pour rechercher des données dans une ressource;
- 2. **datastore\_search\_sql** pour interroger une ou plusieurs ressources avec des requêtes SQL;
- 3. **datastore\_upsert** pour ajouter ou mettre à jour des données dans une ressource;
- 4. **datastore delete** pour supprimer une ressource du DataStore.

Pour plus de détails sur les actions des API DataStore, consulter la [documentation CKAN](http://docs.ckan.org/en/latest/maintaining/datastore.html#api-reference) (en anglais).

## <span id="page-5-1"></span>4 Environnements de travail de Données Québec

Les organisations diffusant sur Données Québec peuvent effectuer des tests avec l'interface graphique ou les requêtes d'API sur l'environnement de développement. Cet environnement est accessible pour des adresses IP spécifiées. Il faut donc fournir l'adresse IP de l'organisation, se créer un compte et demander les accès en édition pour celle-ci.

Rappelons que pour le site public, seules les requêtes d'API en lecture sont permises pour tous les utilisateurs. Pour les organisations diffusant sur Données Québec, un accès en écriture doit être demandé pour l'organisation diffusant les jeux de données afin obtenir une clé API.

Les demandes d'accès doivent être acheminées à [pilote@donneesquebec.ca.](mailto:pilote@donneesquebec.ca)

#### **URL des environnements pour l'utilisation des API**

Environnement de développement: [http://beta.donneesquebec.ca/recherche/api/3](http://beta.donneesquebec.ca/recherche/api/)/action/**NOM\_API** Environnement public : https://www.donneesquebec.ca/recherche/api/3/action/**NOM\_API**

## <span id="page-6-0"></span>5 Exemples de requêtes API

Les interactions avec l'API se font par requêtes HTTP au moyen d'instructions qui utilisent les méthodes:

- GET: lorsque l'API se limite à un accès en lecture seulement;
- POST: lorsque l'API nécessite un accès en écriture (et requiert la clé API).

L'exécution des requêtes API fournit en sorties des fichiers au format [JSON,](https://fr.wikipedia.org/wiki/JavaScript_Object_Notation) avec la structure suivante :

```
{ "help" : " "
   "success" : true ou false
     "error" ou "result" :{ 
         //result contient le resutat de la requête pour "success":true 
         //error contient le message d'erreur et le type d'erreur pour 
         //"success":false
     } 
  }
```
Il existe plusieurs outils permettant l'exécution des requêtes API. Les plus utilisés pour les requêtes CKAN sont : Navigateur (Chrome, Internet Explorer, Fire Fox), Curl, Httpie, Postman.

## <span id="page-6-1"></span>5.1 API génériques

1. Lister toutes les catégories du portail Données Québec (méthode GET) avec **group\_list** :

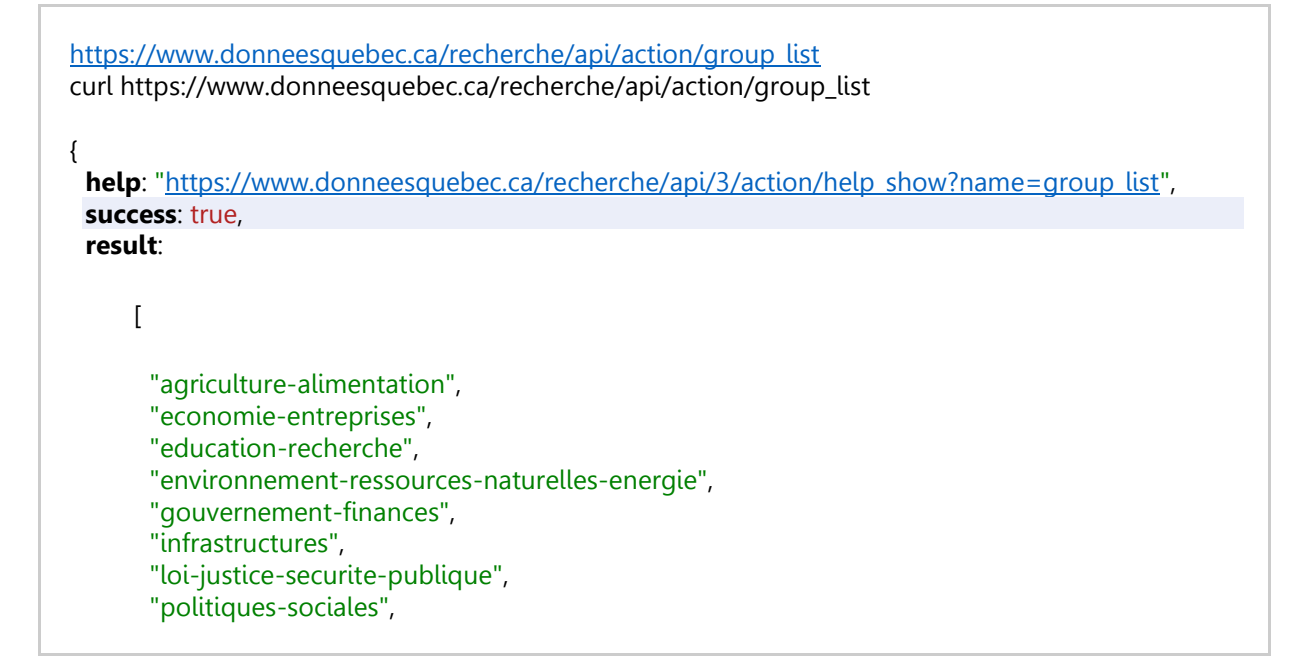

```
"sante",
       "societe-culture",
       "tourisme-sports-loisirs",
       "transport"
     ]
}
```
2. Lister tous les jeux de données (appelés « package » avec l'API) de Données Québec (méthode GET) avec **package\_list** :

[https://www.donneesquebec.ca/recherche/api/action/package\\_list](https://www.donneesquebec.ca/recherche/api/action/package_list) curl [https://www.donneesquebec.ca/recherche/api/action/package\\_list](https://www.donneesquebec.ca/recherche/api/action/package_list)

3. Faire une recherche des jeux de données contenant le mot « pompier » (méthode GET) avec **package\_search** :

[https://www.donneesquebec.ca/recherche/api/3/action/package\\_search?q=pompier](https://www.donneesquebec.ca/recherche/api/3/action/package_search?q=pompier) curl [https://www.donneesquebec.ca/recherche/api/3/action/package\\_search?q=pompier](https://www.donneesquebec.ca/recherche/api/3/action/package_search?q=pompier)

4. Afficher les métadonnées du jeu de données nommé « arbres » (le nom peut être remplacé par l'identifiant du jeu : 9ed153b2-4751-4e03-862f-6d4027e6f2a6) (méthode GET) avec **package\_show** :

```
https://www.donneesquebec.ca/recherche/api/3/action/package_show?id=arbres
https://www.donneesquebec.ca/recherche/api/3/action/package_show?id=9ed153b2-4751-4e03-
862f-6d4027e6f2a6
curl https://www.donneesquebec.ca/recherche/api/3/action/package_show?id=arbres
{
   help: "https://www.donneesquebec.ca/recherche/api/3/action/help_show?name=package_sho
   w",
   success: true,
   result:
    {
           license_title: "Creative Commons 4.0 – Attribution CC BY",
           maintainer: null,
           extras_organisation_principale: "ville-de-longueuil",
```

```
relationships_as_object: [ ],
private: false,
maintainer_email: null,
num_tags: 4,
update_frequency: "semiannual",
id: "9ed153b2-4751-4e03-862f-6d4027e6f2a6",
metadata_created: "2016-06-30T12:40:50.063386",
metadata_modified: "2018-07-20T12:32:52.611723",
author: "Service de la géomatique, Direction de l'aménagement et de l'urbanisme",
author_email: "donneesouvertes@longueuil.quebec",
temporal: "",
state: "active",
version: null,
license_id: "cc-by",
type: "dataset",
resources:
\lceil+ { …},
        + {…},
        + {…}
],
num_resources: 3,
tags:
\lceil+ {…},
        + {…},
        + {…},
        + {…}
],
language: "FR",
methodologie: "",
groups:
[
        {
                display_name: "Environnement, ressources naturelles et énergie",
                description: "Domaine d'affaires correspondant à la mise en valeur, 
                l'utilisation optimale du territoire et des ressources énergétiques, 
                forestières et minérales et ce, dans une perspective de développement 
                durable. Cela inclut forêts, gisements de pétrole, de gaz naturel ou de 
                minerai, ressources hydro-électriques et autres biens de même nature 
                qui ont une valeur économique certaine.",
                image_display_url: "https://www.donneesquebec.ca/recherche/image
                s/categories/environnement-ressources-naturelles-energie.gif",
                title: "Environnement, ressources naturelles et énergie",
                id: "d61e0cae-e722-4000-8fb1-88b28399e20c",
                name: "environnement-ressources-naturelles-energie"
        }
],
creator_user_id: "6dae464f-b8e9-4024-b26a-e58c62617945",
relationships_as_subject: [ ],
ext_spatial: "ville-longueuil",
organization:
```
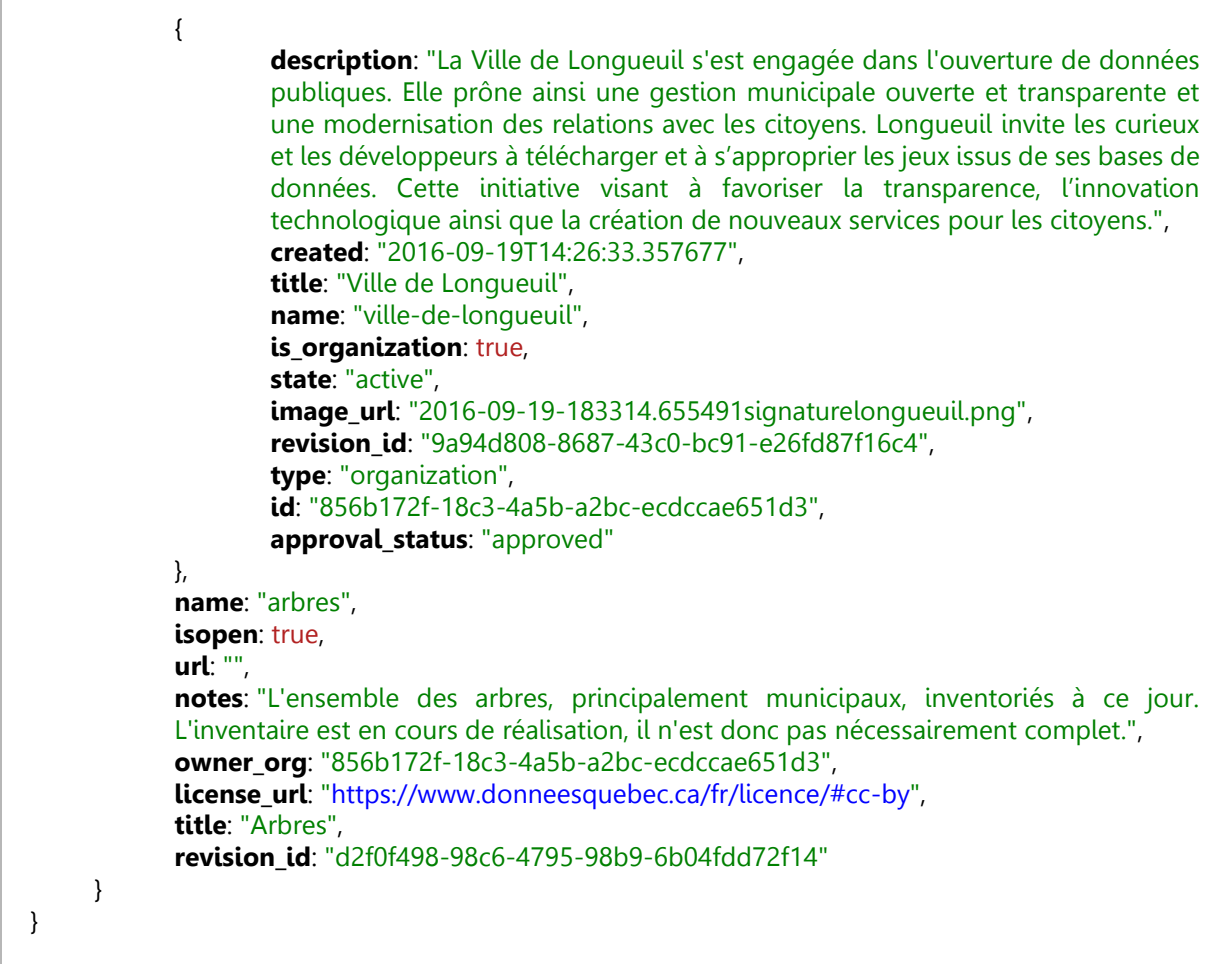

L'action **package\_show** donne des informations sur les métadonnées du jeu. Ces informations seront utiles lors de la mise à jour du jeu.

#### 5. Création d'un nouveau jeu de données (méthode POST) avec **package\_create** :

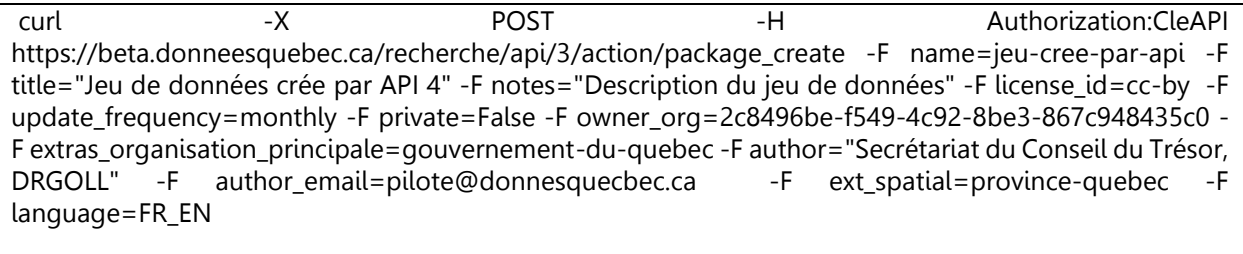

6. Mise à jour du jeu dont l'identifiant est 14d93d62-16bf-48da-ae4f-4be21a32e2ad (méthode POST) avec **package\_update** (paramètres similaires à ceux de package\_create) :

curl -X POST -H Authorization:CleAPI [https://beta.donneesquebec.ca/recherche/api/3/action/package\\_update](https://beta.donneesquebec.ca/recherche/api/3/action/package_update) -F id=14d93d62-16bf-48daae4f-4be21a32e2ad -F update\_frequency=quarterly -F notes= "\_Jeu de données à haute valeur\_ ## Critique sur les usages des ressources minière" -F maintainer=DRGOLL -F license\_id=cc-by -F ext spatial=province-quebec -F name=registre-des-entreprises-non-admissibles-aux-contrats-publicsrena -F owner org=2c8496be-f549-4c92-8be3-867c948435c0 -F title="Registre des entreprises non admissibles aux contrats publics (RENA)" -F language=FR -F extras\_organisation\_principale=gouvernement-du-quebec -F author="Secrétariat du Conseil du trésor, Sous-secrétariat aux marchés publics" -F author\_email=rena@sct.gouv.qc.ca

Il faut que toutes les valeurs obligatoires soient passées en paramètre sinon la mise à jour ne s'effectuera pas. Les paramètres non indiqués prendront les valeurs par défaut si définies. Pour changer un ou plusieurs paramètres des métadonnées d'un jeu de données sans modifier d'autres valeurs, il est préférable d'utiliser l'API **package\_patch.**

7. Modification de la fréquence de mise à jour du jeu dont l'identifiant est 14d93d62-16bf-48daae4f-4be21a32e2ad (méthode POST) **package\_patch** :

curl -X POST - -X POST - -H Authorization:CleAPI [https://beta.donneesquebec.ca/recherche/api/3/action/package\\_p](https://beta.donneesquebec.ca/recherche/api/3/action/package_update)atch -F id=14d93d62-16bf-48daae4f-4be21a32e2ad -F update\_frequency=monthly

8. Suppression du jeu de données (méthode POST) avec **package\_delete** :

curl -X POST -H Authorization:CleAPI https://beta.donneesquebec.ca/recherche/api/3/action/package\_delete -F id=6569e0d5-0326-4ba0- 8472-2e0465b7097a

9. Ajout de la catégorie **santé** au jeu de données dont l'identifiant est e193a73d-8569-4a7d-98fb-6e0e4bf33938 (méthode POST) **member\_create** :

curl -X POST \ https://beta.donneesquebec.ca/recherche/api/3/action/member\_create -H authorization: CleAPI -F id=sante –F object=6569e0d5-0326-4ba0-8472-2e0465b7097a -F object\_type=package -F capacity=member

10. Afficher les métadonnées de la ressource dont l'identifiant est 23cde69a-a1d7-4775-8271 e3b46b3a6d83 (méthode GET) avec **resource\_show**.

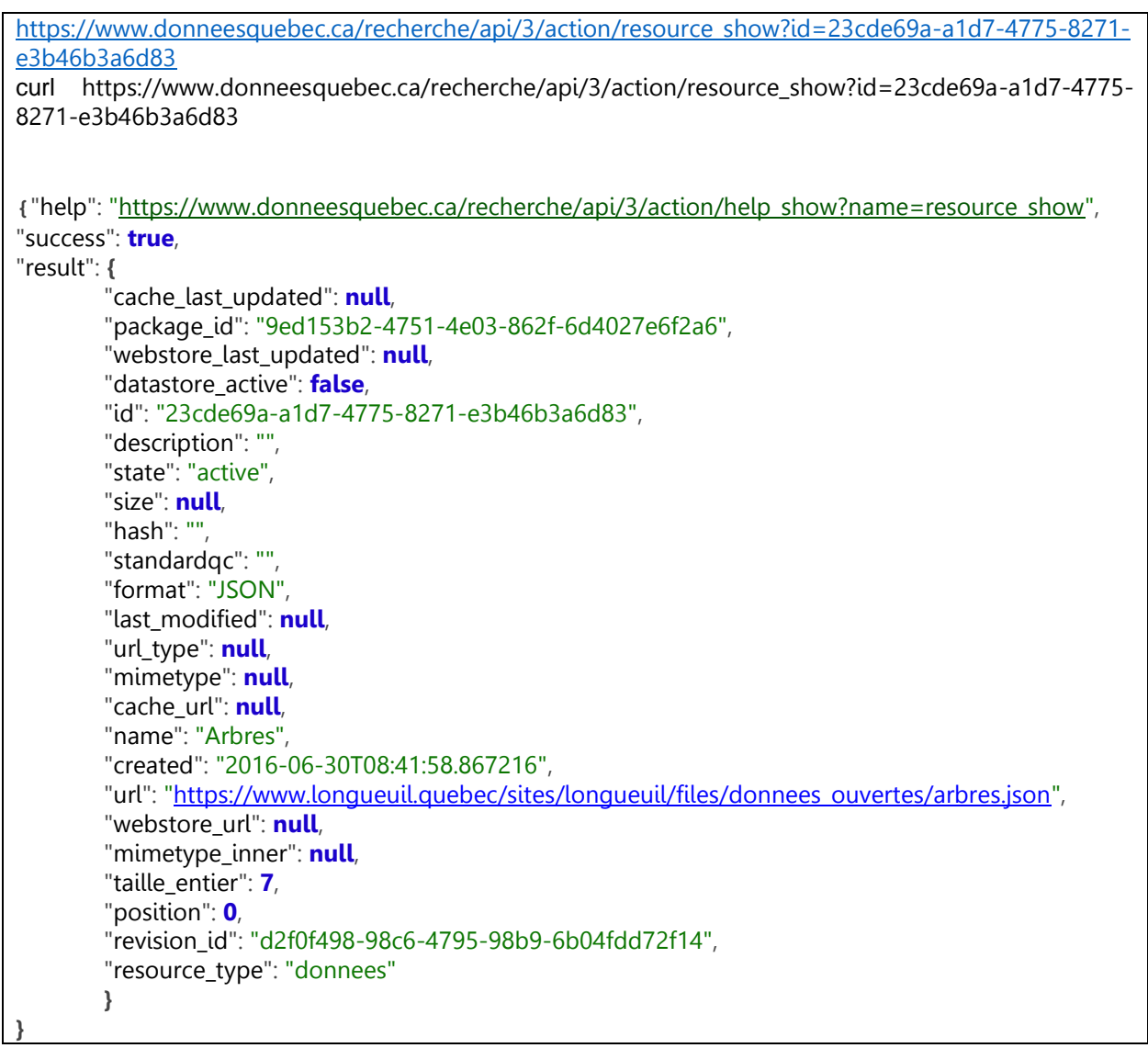

- 11. Pour l'action **resource\_create** [https://www.donneesquébec.ca/recherche/api/3/action/resource](https://www.donneesquébec.ca/recherche/api/3/action/resource-create)-create (Voir API FileStore)
- 12. Mise à jour du fichier associé à la ressource et à la taille du fichier (méthode POST) avec **resource\_patch** :

curl -X POST -H Authorization:CleAPI https://www.donneesquebec.ca/recherche/api/3/action/resource\_patch -F id=8d0f521b-50d5-444da552-cf7b2d996e6a -F url=upload -F taille\_entier=6 -F upload=@cheminAu Fichier\NouveauFichier.csv

13. Mise à jour de la date de dernière modification la ressource (méthode POST) avec **resource\_patch**. Cette méthode pourra être appliquée par les diffuseurs ayant les données hébergées à distance:

curl -X POST -H Authorization:CleAPI https://www.donneesquebec.ca/recherche/api/3/action/resource\_patch -F id=8d0f521b-50d5-444da552-cf7b2d996e6a -F last\_modified =2019-05-30T12:38:00

Note: Par souci de cohérence avec les autres dates du portail, il est important d'indiquer le temps en UTC.

14. Suppression du jeu d'une ressource (méthode POST) avec **resource\_delete** :

```
curl -X POST -H Authorization:CleAPI
https://beta.donneesquebec.ca/recherche/api/3/action/resource_delete -F id=8d0f521b-50d5-444d-
a552-cf7b2d996e6a
```
### <span id="page-12-0"></span>5.2 API DataStore

1. Faire une recherche sur les cinq premiers éléments de la ressource « Liste mensuelle des 250 termes les plus recherchés sur le portail de BAnQ» dont l'identifiant est 0c8f6384- 63b1-4520-8c05-25af7b69c856 (méthode GET) avec **datastore\_search** :

[https://www.donneesquebec.ca/recherche/api/action/datastore\\_search?resource\\_id=0c8f6384-](https://www.donneesquebec.ca/recherche/api/action/datastore_search?resource_id=0c8f6384-63b1-4520-8c05-25af7b69c856&limit=5) [63b1-4520-8c05-25af7b69c856&limit=5](https://www.donneesquebec.ca/recherche/api/action/datastore_search?resource_id=0c8f6384-63b1-4520-8c05-25af7b69c856&limit=5)

curl https://www.donneesquebec.ca/recherche/api/action/datastore\_search?resource\_id=0c8f6384- 63b1-4520-8c05-25af7b69c856&limit=5

2. Lister les termes dont le nombre total de recherches uniques est supérieur à 50 (méthode GET) avec **datastore\_search\_sql** :

[https://www.donneesquebec.ca/recherche/api/action/datastore\\_search\\_sql?sql=SELECT%20\\*%20FROM](https://www.donneesquebec.ca/recherche/api/action/datastore_search_sql?sql=SELECT%20*%20FROM%20%220c8f6384-63b1-4520-8c05-25af7b69c856%22%20WHERE%20%22Nombre_total_de_recherches_uniques%22%3E50) [%20%220c8f6384-63b1-4520-8c05-](https://www.donneesquebec.ca/recherche/api/action/datastore_search_sql?sql=SELECT%20*%20FROM%20%220c8f6384-63b1-4520-8c05-25af7b69c856%22%20WHERE%20%22Nombre_total_de_recherches_uniques%22%3E50)

[25af7b69c856%22%20WHERE%20%22Nombre\\_total\\_de\\_recherches\\_uniques%22%3E50](https://www.donneesquebec.ca/recherche/api/action/datastore_search_sql?sql=SELECT%20*%20FROM%20%220c8f6384-63b1-4520-8c05-25af7b69c856%22%20WHERE%20%22Nombre_total_de_recherches_uniques%22%3E50)

curl

https://www.donneesquebec.ca/recherche/api/action/datastore\_search\_sql?sql=SELECT%20\*%20FROM %20%220c8f6384-63b1-4520-8c05-

25af7b69c856%22%20WHERE%20%22Nombre\_total\_de\_recherches\_uniques%22%3E50

3. Supprimer la ressource dont l'identifiant est 19385b4e-5503-4330-9e59-f998f5918363 du DataStore (méthode POST) avec **datastore\_delete** :

[https://beta.donneesquebec.ca/recherche/api/action/datastore\\_delete?resource\\_id=19385b4e-5503-](https://beta.donneesquebec.ca/recherche/api/action/datastore_delete?resource_id=19385b4e-5503-4330-9e59-f998f5918363) [4330-9e59-f998f5918363](https://beta.donneesquebec.ca/recherche/api/action/datastore_delete?resource_id=19385b4e-5503-4330-9e59-f998f5918363)

curl -X POST -H Authorization:CleAPI

[https://beta.donneesquebec.ca/recherche/api/action/datastore\\_delete?resource\\_id=19385b4e-5503-](https://beta.donneesquebec.ca/recherche/api/action/datastore_delete?resource_id=19385b4e-5503-4330-9e59-f998f5918363) [4330-9e59-f998f5918363](https://beta.donneesquebec.ca/recherche/api/action/datastore_delete?resource_id=19385b4e-5503-4330-9e59-f998f5918363) - F force=true

## <span id="page-13-0"></span>5.3 API FileStore

1. Création d'une nouvelle ressource pour le jeu de données dont l'identifiant est avec la **resource\_create** :

curl -X POST -H Authorization:CleAPI https://beta.donneesquebec.ca/recherche/api/3/action/resource\_create -F package\_id=14d93d62-16bf-48da-ae4f-4be21a32e2ad -F name=ressource\_cree\_api -F url=upload -F description="Fichier CSV contenant la liste des jeux de données " -F taille\_entier=6 -F resource\_type=donnees -F relidi\_condon\_valinc=oui -F upload=@C:\chemin\fichier.csv

2. Téléverser un nouveau fichier associé à une ressource pour un jeu de données existant, avec la ligne de commande (méthode POST) **resource\_update** :

curl -X POST -H Authorization:CleAPI https://beta.donneesquebec.ca/recherche/api/3/action/resource\_pupdate -F id=8d0f521b-50d5-444da552-cf7b2d996e6a -F name=ressource cree api -F url=upload -F description="Fichier CSV contenant la liste des jeux de données " -F taille entier=6 -F resource type=donnees -F relidi condon valinc=oui -F upload=@C:\chemin\NewFile.csv

# <span id="page-13-1"></span>6 Encodage

L'encodage utilisé par défaut par les API est UTF-8. L'utilisation d'autres encodages (ex.: ANSI, ISO-8859-1) peut engendrer des problèmes de compatibilité. Par exemple, les caractères latins «  $\acute{\text{e}}$  » et « à » risquent d'être convertis en caractères non conformes (" $\acute{A}$ " et "?").

Pour pallier ce problème, il faut s'assurer:

- a. de spécifier l'encodage UTF-8 dans l'instruction de requête à l'API si les fichiers de données ne sont pas déjà encodés en UTF-8;
- b. que le fichier au format JSON contenant les instructions de requête à l'API soit également encodé en UTF-8, sinon, les caractères accentués ne seront pas correctement interprétés, puisque convertis en caractères non conformes.

# <span id="page-14-0"></span>7 Soutien technique

Pour toute demande d'assistance sur les API, veuillez envoyer un courriel au pilote de Données Québec ([pilote@donneesquebec.ca\)](mailto:pilote@donneesquebec.ca).

## <span id="page-14-1"></span>ANNEXE

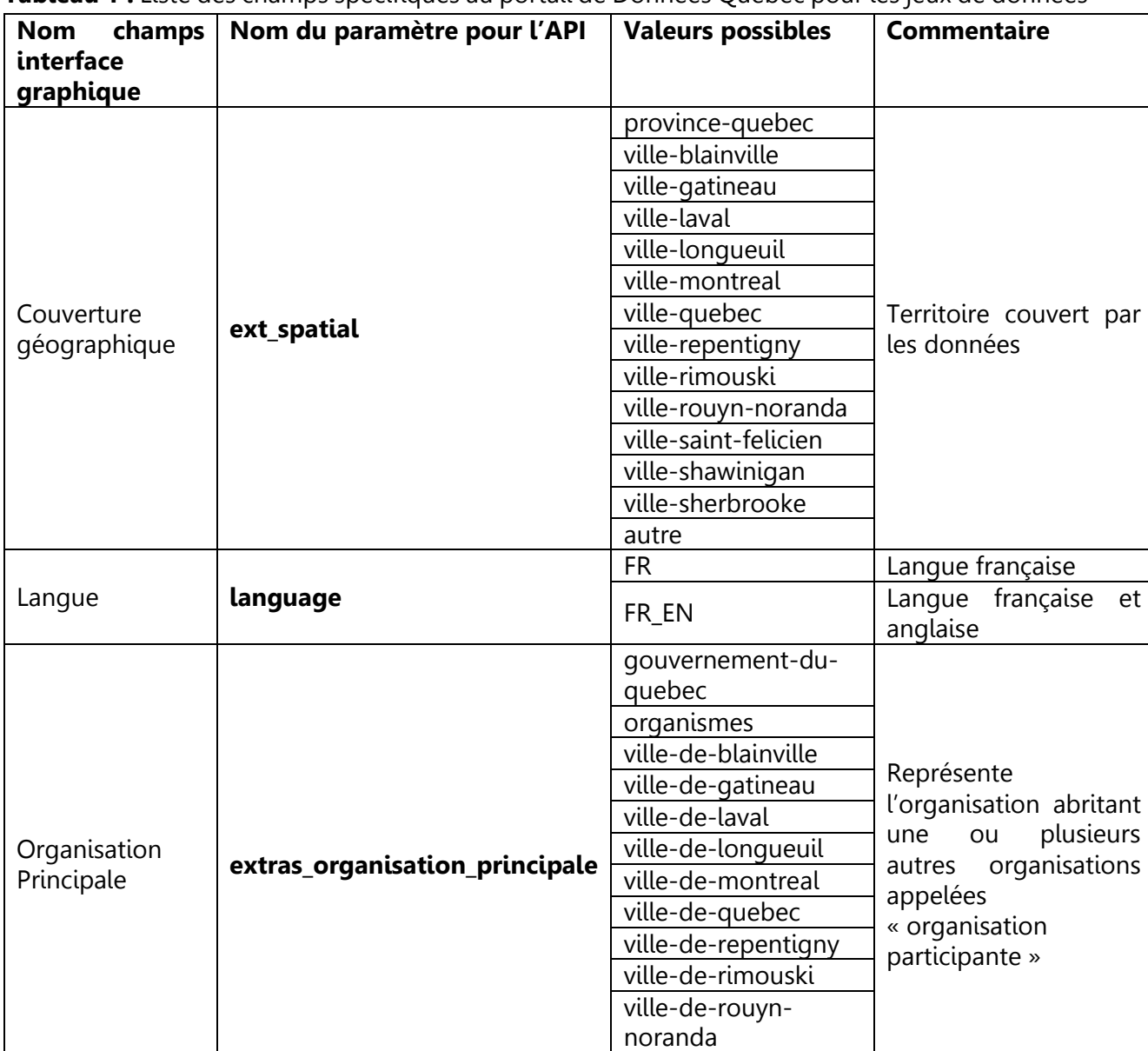

ville-de-shawinigan

**Tableau 1 :** Liste des champs spécifiques au portail de Données Québec pour les jeux de données

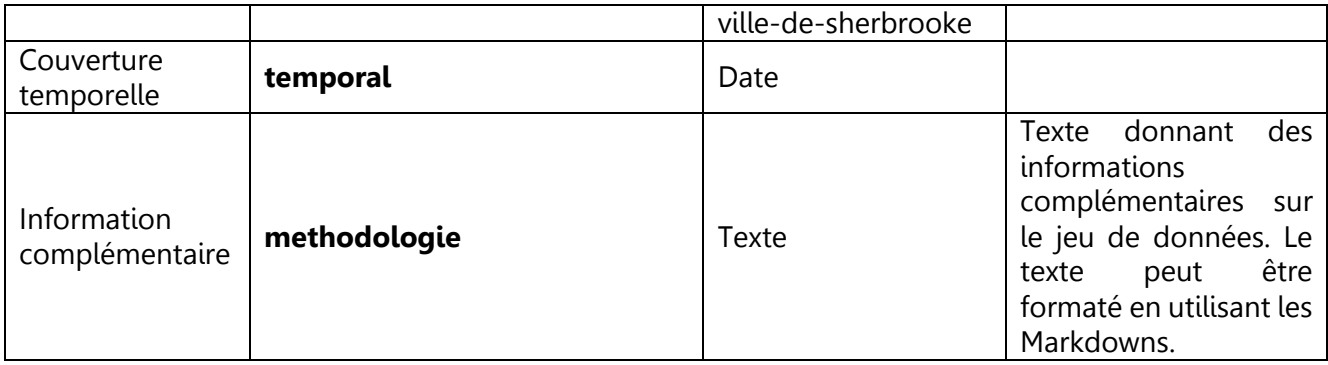

**Tableau 2 :** Liste des champs spécifiques au portail de Données Québec pour les ressources.

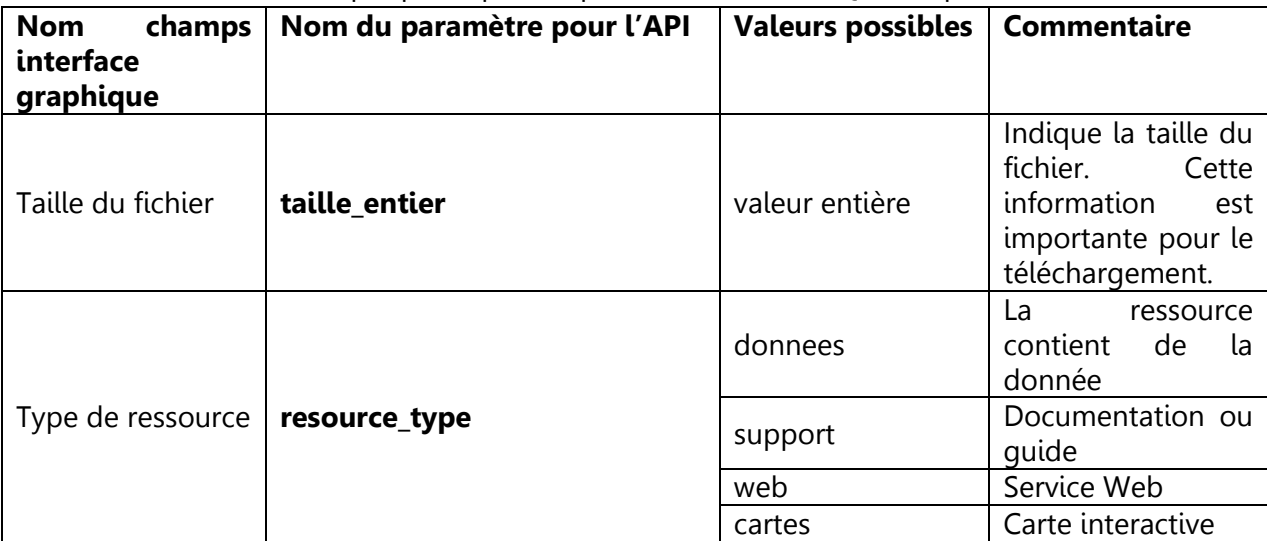

 $\overline{\phantom{a}}$ 

**Tableau 3** : Liste des champs spécifiques au portail de Données Québec pour respecter des lignes directrices au niveau des ressources

| <b>Nom</b><br>champs                          | Nom du paramètre pour Valeurs possibles |                      | <b>Commentaire</b>                                                                                                    |
|-----------------------------------------------|-----------------------------------------|----------------------|----------------------------------------------------------------------------------------------------|
| interface<br>graphique                        | l'API                                   |                      |                                                                                                    |
| Description<br>des<br>champs                  | relidi_description_champs               | relidi.descha.foudoc | Description<br>des<br>champs<br>fournie<br>dans la ressource                                                                  |
|                                               |                                         | relidi.descha.foumet | Description<br>des<br>fournie<br>champs<br>dans<br>la<br>métadonnée                                                           |
|                                               |                                         | relidi.descha.absent | Pas de description<br>de champs                                                                                               |
| Ressource<br>complémentaire                   | relidi_ressource_complemen<br>taire     | [relidi.rescom]      | Pour indiquer que<br>la<br>ressource est<br>complémentaire.<br>La liste vide dans le<br>cas contraire.                        |
| Valeur inconnue /<br>non disponible =<br>vide | relidi_condon_valinc                    | oui                  | de<br>valeurs<br>Pas<br>inconnues<br>ou<br>valeurs inconnues<br>remplacer par le<br>vide                                      |
|                                               |                                         | non                  | Fichier contient des<br>valeurs inconnues<br>indiquées par des<br>valeurs autres que<br>le vide                               |
|                                               |                                         | n/a                  | Non applicable                                                                                                    |
| Nombre (décimal,<br>monétaire)                | unité SI et   relidi_condon_nombre      | oui                  | Utilisation du point<br>unité<br>pour<br>décimale,<br>des<br>mesures du SI ou<br>du Dollar Canadien<br>(CAD) comme<br>monnaie |
|                                               |                                         | non                  | Non-respect<br>des<br><b>Normes</b><br>les<br>sur<br>nombres                                                                  |
|                                               |                                         | n/a                  | Non applicable                                                                                                    |
| Booléen                                       | relidi_condon_boolee                    | oui                  | Les booléens sont<br>représentés<br>par<br>des valeurs telles<br>que (TRUE, FALSE),<br>(Vrai, Faux) ou (oui,<br>non)          |

 $\overline{\phantom{a}}$ 

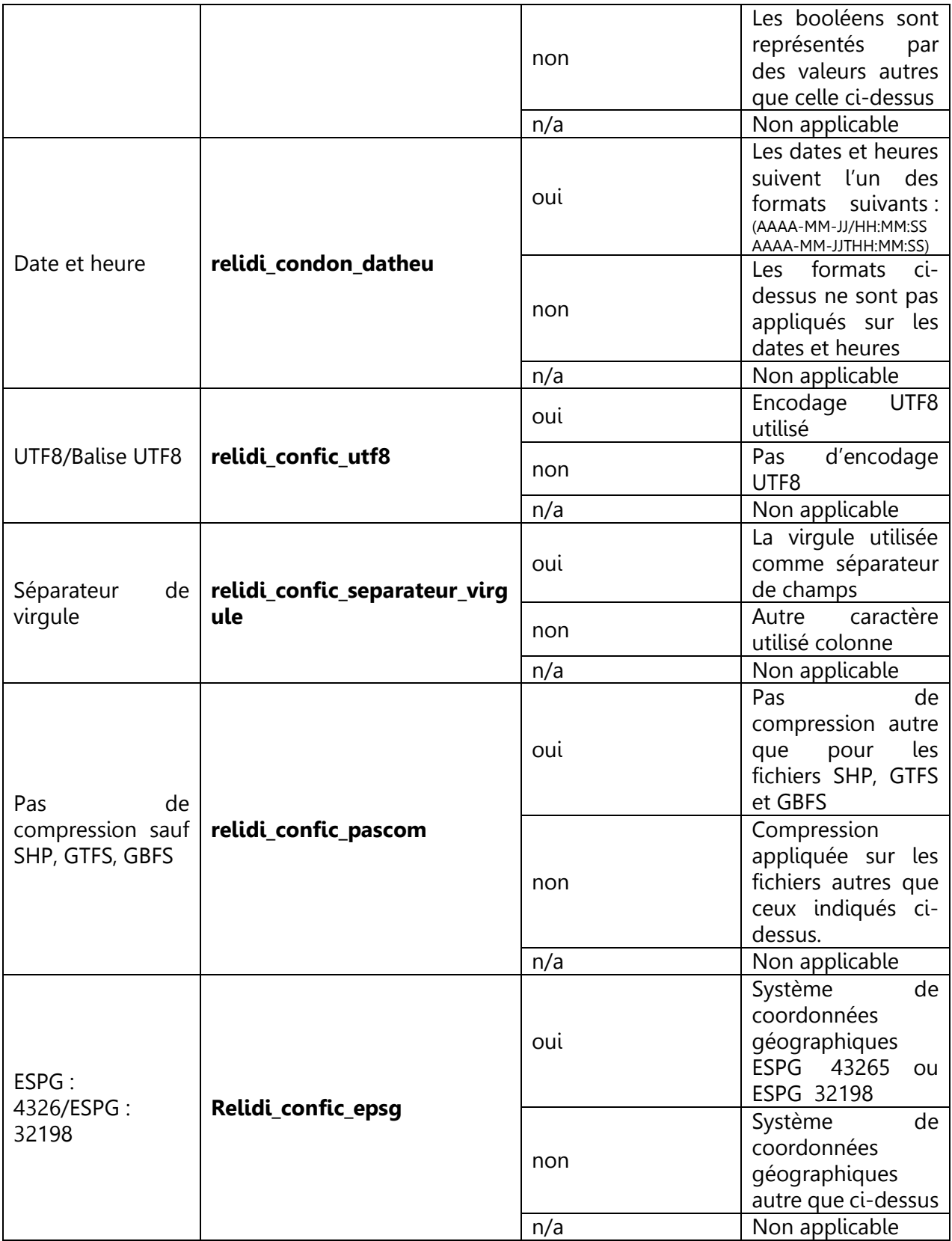